## **PRAKTIKUM 1 DASAR PEMROGRAMAN JAVA**

## **4. LANGKAH PERCOBAAN**

1. Buat program seperti di bawah ini dengan nama tertentu misalkan greeting.java

```
public class coba_program { 
    public void main(String args){ 
         System.out.println("Benarkan Program ini");
 } 
}
```
Kenapa terjadi error ? Benarkan program ini sehingga bisa dijalankan dan berikan analisa Anda.

2. Buat program seperti di bawah ini dengan nama tertentu.

```
public class hello{ 
     public static void main(String args[]){ 
         System.out.println("Hello"); 
 } 
} 
public class hello_lagi{ 
     public static void main(String args[]){ 
         System.out.println("Hello Lagi"); 
     } 
}
```
Kenapa terjadi error ? Benarkan program ini sehingga bisa dijalankan dan berikan analisa Anda.

3. Buat program untuk menghitung luas persegi panjang. Nilai panjang dan lebar didefinikan pada program. Flowchart program seperti di bawah ini. Jalankan program menggunakan Netbeans dan command promt.

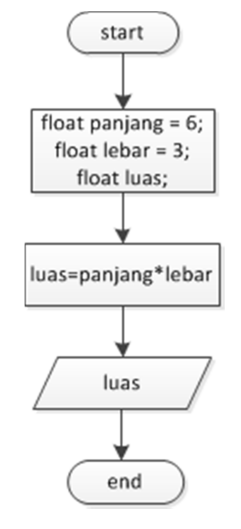

Tampilan yang diinginkan seperti di bawah ini.

```
T_{\text{diag}} = 18.0BUILD SUCCESSFUL (total time: 0 seconds)
```
dan

D:\Bahan Ajar\Praktikum Pemrograman 2\Program\Percobaan 1\src>javac luas\_persegi \_panjang.java D:\Bahan Ajar\Praktikum Pemrograman 2\Program\Percobaan 1\src>java luas\_persegi\_

panjang<br>Luas = 18.0

4. Kembangkan program percobaan ke-3, dimana masukkan nilai panjang dan lebar dari keyboard menggunakan JOptionPane dan Scanner (dari console Netbeans). Tampilan yang diharapkan seperti di bawah ini.

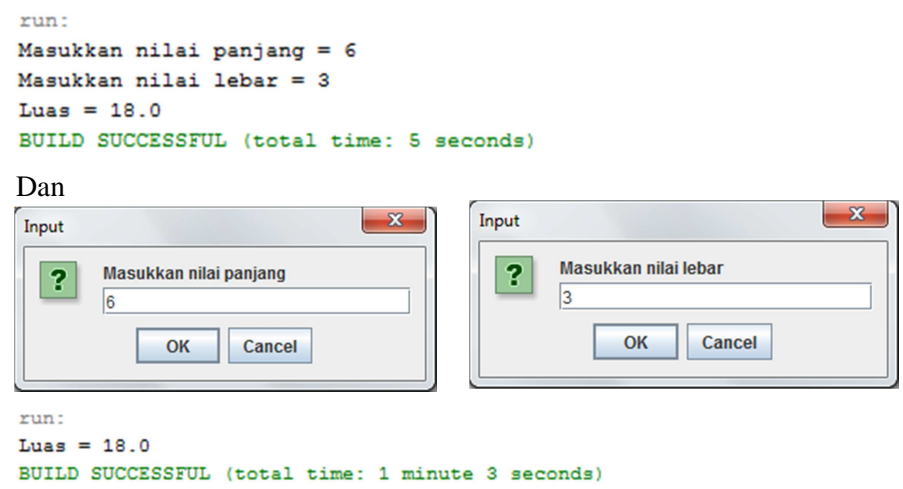

5. Buat program konversi jam, menit dan detik ke dalam total detik dengan nilai jam, menit dan detik berupa masukkan dari keyboard menggunakan JOptionPane. Flowchart program seperti di bawah ini.

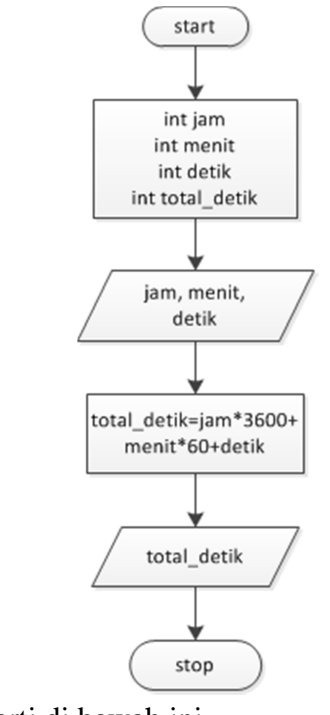

Tampilan yang dihasilkan seperti di bawah ini.

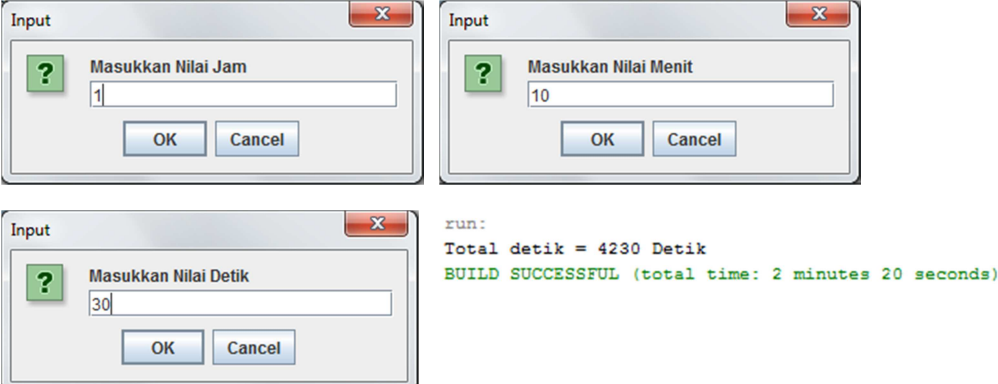

## **5. TUGAS RESMI**

- 1. Analisa percobaan yang sudah dilakukan dan berikan kesimpulan.
- 2. Mengapa ada kesalahan pada program dibawah ini? Perbaiki program sehingga bisa dijalankan.

```
public class Test3 { 
public static void main(String args) { 
       System.out.println("What's wrong with this program?"); 
       } 
}
```
3. Mengapa ada kesalahan pada program dibawah ini? Perbaiki program sehingga bisa dijalankan.

```
public class Test4 { 
public void main(String[] args) { 
       System.out.println("What's wrong with this program?"); 
 } 
}
```
4. Kembangkan program percobaan ke-5, sehingga masukkan nilai jam, menit dan detik melalui console menggunakan Scanner. Jalankan program menggunakan Netbeans dan command promt. Tampilan program seperti di bawah ini.

```
run:
Masukkan Nilai Jam : 1
Masukkan Nilai Menit : 10
Masukkan Nilai Detik : 30
Total Detik = 4230 detik
BUILD SUCCESSFUL (total time: 24 seconds)
```
Dan

D:\Bahan Ajar\Praktikum Pemrograman 2\Program\Percobaan 1\src>javac konversi\_wak tu\_console.java

D:\Bahan Ajar\Praktikum Pemrograman 2\Program\Percobaan 1\src>java konversi\_wakt p://banamin.har/rraktikum.rd<br>Masukkan Nilai Jam : 1<br>Masukkan Nilai Menit : 10<br>Masukkan Nilai Detik : 30<br>Total Detik = 4230 detik